## Global Caché GC-IRL IR Learner

Global Caché's GC-IRL IR Learner plugs into the RS232 port of any PC and is used to learn the full spectrum, 30KHz to 500KHz, of IR codes that control infrared driven audio/video equipment. When used in conjunction with the free GC-IRL Utility software learned codes are displayed, converted into other formats, and automatically copied into the Windows clipboard for easy IR database and spreadsheet creation. The stored codes can be used to control IR devices from any computer over a network. The GC-IRL provides all the information, such as transmission frequencies; required to correctly recreate IR signals for playback. The GC-IRL power is supplied by the RTS line of the serial port and requires no external power supply.

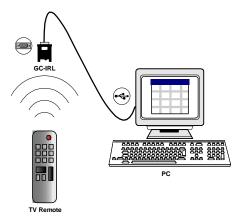

Getting Started is Simple. The GC-IRL is easy to use. Install the GC-IRL Utility software and connect the GC-IRL device to the PC to establish communication between the GC-IRL and the PC software, send IR commands from a remote to test your setup, and adjust the settings for desired output. Various IR formats (Such as CCF) can be selected to meet your needs. To start using your GC-IRL follow the quick steps below:

Install the GC-IRL IR Learner Utility software. To install the application, put the included CD in your PCs CD drive. The installation

program should start automatically, if not run the SETUP.EXE file to begin installation. The GC-

IRL IR Learner Utility can also be downloaded from Global Caché's website at http://www.globalcache.com/ in the Support Section.

Once the application is installed, you can launch the program by doubleclicking the icon installed on your desktop, or by selecting the icon from the Programs menu.

Plug the GC-IRL into your PC directly through the serial port or with a cable. Using a cable, such as a USB to serial cable, allows for easier access to the unit, but is not required. Carefully follow the cable manufacturer's instructions and note the COM Port the device is installed on by using System Devices in the Control Panel.

After connecting the GC-IRL to your PC and starting the GC-IRL IR Learner Utility, select the correct COM port and then select the "Connect" button. Once communication with the GC-IRL is established, the LED on the GC-IRL should show solid red. Note: If the ACT light does not come on or continuously blinks, please verify the GC-IRL is connected properly and that the correct COM port is selected, then press "Connect" again to establish communication.

Point the remote control at the GC-IRL and push the buttons to begin capturing IR codes. The ACT LED will blink when receiving an IR signal, and the information will appear in the GC-IRL Utility window. Depending on the remote control, the ideal distance away from the GC-IRL should be approximately 6 to 24 inches. Output in the lower window can be switched between GC-100 format and CCF format by selecting the appropriate formatting option above the output window. The GC-IRL IR Learner Utility automatically copies the output string to the Windows clipboard, where it can easily be pasted (CTRL-V) into a spreadsheet and saved for later reference.

Global Caché, Inc. 160 East California Street, PO Box 1659 Jacksonville, Oregon 97530 Phone (541) 899-4800 Fax (541) 899-4808 www.globalcache.com

> Support: support@globalcache.com Sales: sales@globalcache.com

Copyright ©2007 Global Caché, Inc. All rights reserved.

PN: 040409-01 ver 5/Information subject to change without notice.